# **บทท 5**

#### **การออกแบบจอภาพ**

การออกแบบจอภาพและการแสดงผลของระบบการจัดการคลังขอสอบบน อินทราเน็ตนี้ ออกแบบขึ้นให้ผู้ใช้สามารถใช้งานได้ง่าย ลดความยุ่งยากซับซ้อน และขณะเดียวกันก็ พยายามแสดงข้อมูลที่จำเป็นภายในหนึ่งจอภาพเพื่ออำนวยความสะดวกให้ผู้ใช้สูงสุด โดยแบ่งออก ี่ ื่ ไดดังน คือ

- 5.1 จอภาพหลัก
	- 5.2 จอภาพผูดูแลระบบ
- 5.3 จอภาพอาจารย
- 5.4 จอภาพนักศึกษา

**5.1.จอภาพหลัก**

**หนาท**

**5.1.1 จอภาพโฮมเพจ** 

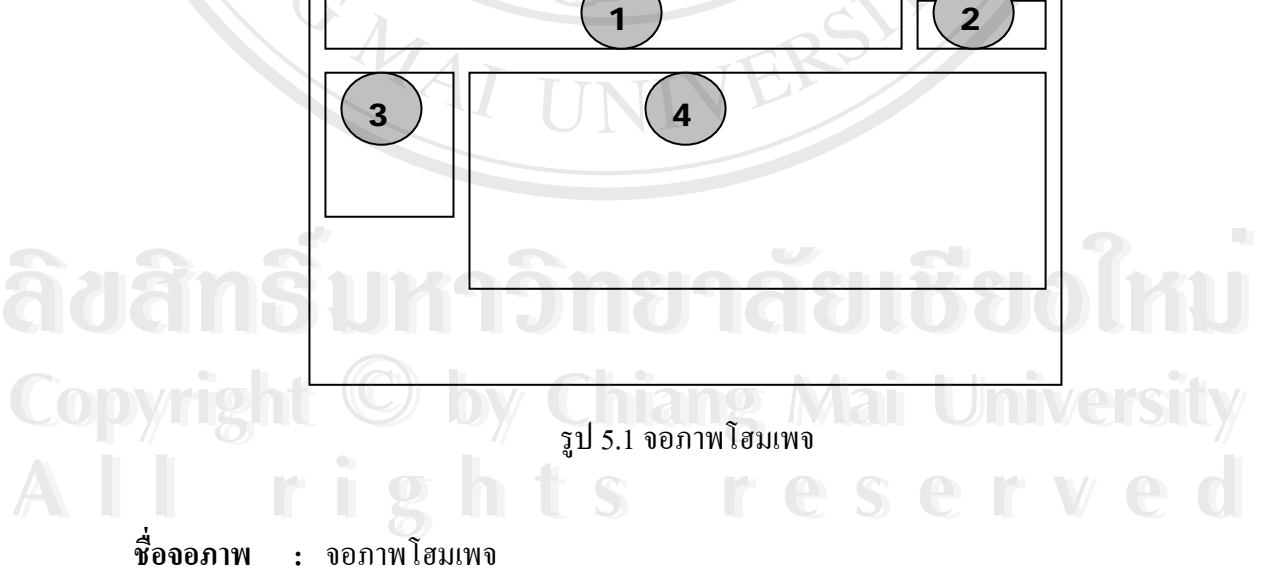

: เป็นจอภาพแรกก่อนจะเข้าสู่ระบบ โดยจะแสคงรายชื่อวิชาทั้งหมดที่เปิดใช้งาน ั้ ขาวและประกาศตางและ ปฏิทินกิจกรรม โดยมีรายละเอียดดังตาราง 5.1

ตาราง 5.1 รายละเอียดของจอภาพโฮมเพจ

| <b>ส่วนที</b> | รายละเอียด     |
|---------------|----------------|
|               | ชื่อระบบ       |
|               | เข้าสู่ระบบ    |
|               | รายวิชาทั้งหมด |
|               | ข่าวและประกาศ  |

**5.1.2 จอภาพเขาสูระบบ**

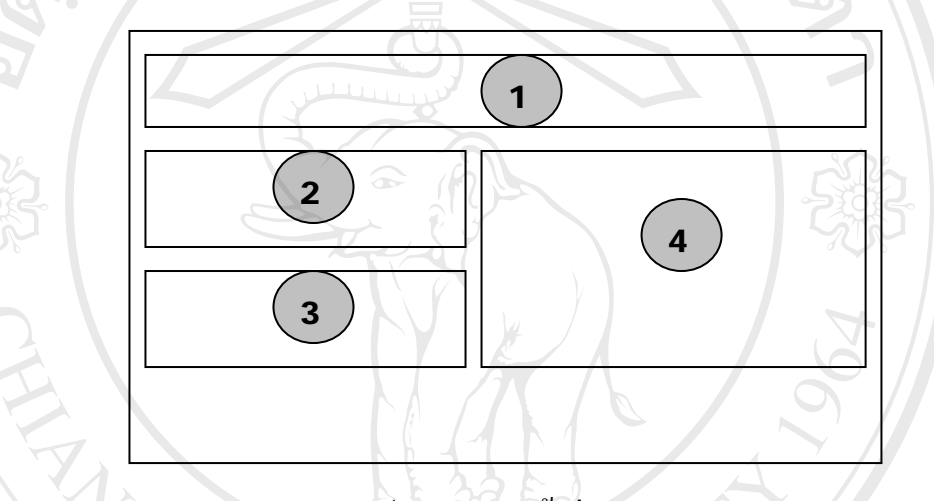

รูป 5.2 จอภาพเขาสูระบบ

- ชื่อจอภาพ **ื่ อจอภาพ :** จอภาพเขาสูระบบ
- **หนาท** : เป็นจอภาพรับข้อมูล ชื่อ และรหัสผ่านในการเข้าใช้ระบบ ช่วยเหลือสมาชิกที่ลืม ื่ ี่ รหัสผาน และสมัครสมาชิกใหมโดยมีรายละเอียดดังตาราง 5.2

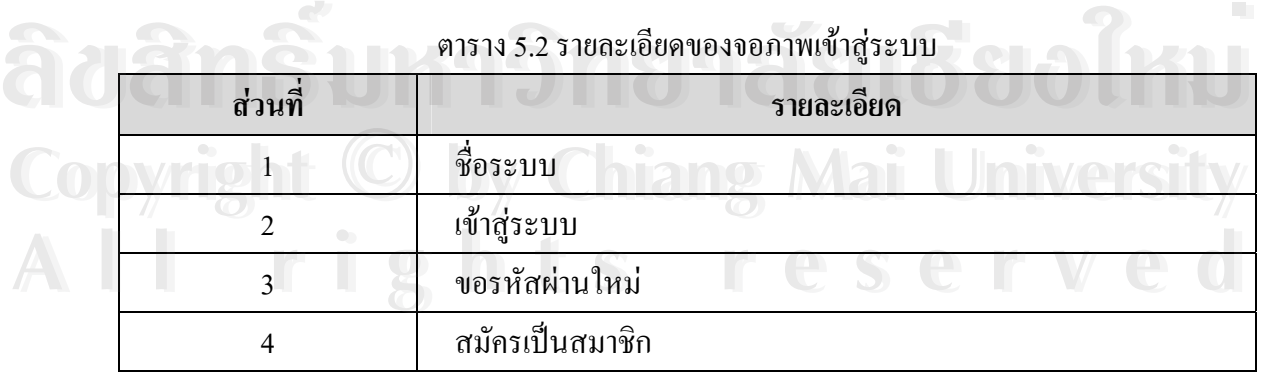

ตาราง 5.2 รายละเอียดของจอภาพเขาสูระบบ

### **5.2.จอภาพผดููแลระบบ**

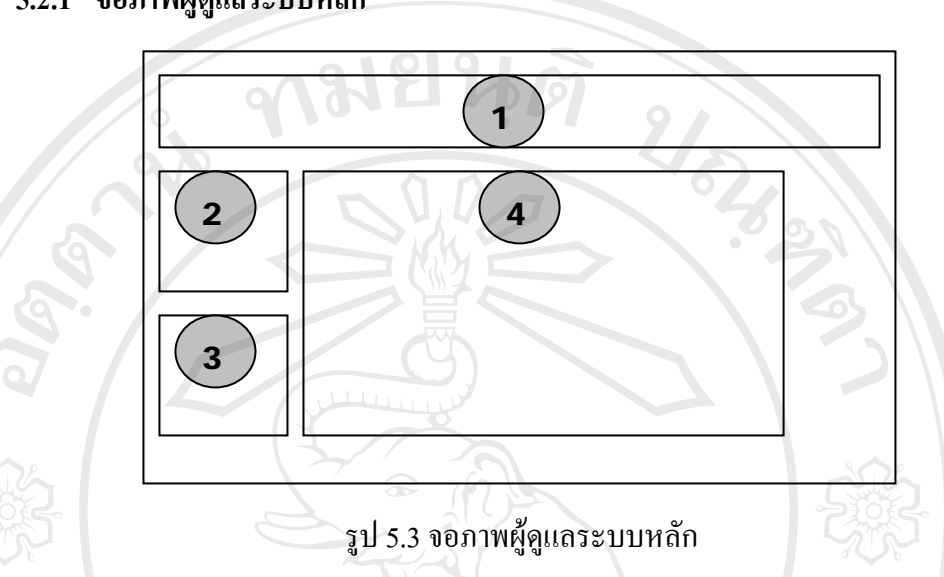

# **5.2.1 จอภาพผดููแลระบบหลัก**

**ชื่อจอภาพ :** จอภาพผู้ดูแลระบบหลัก

**ื่**

หน้าที่ : เป็นจอภาพหลักของผู้ดูแลระบบเพื่อเข้าสู่การทำงานในหน้าที่ต่างๆ โคยมี ี่ รายละเอียดดังตาราง 5.3

ตาราง 5.3 รายละเอียดของจอภาพผูดูแลระบบหลัก

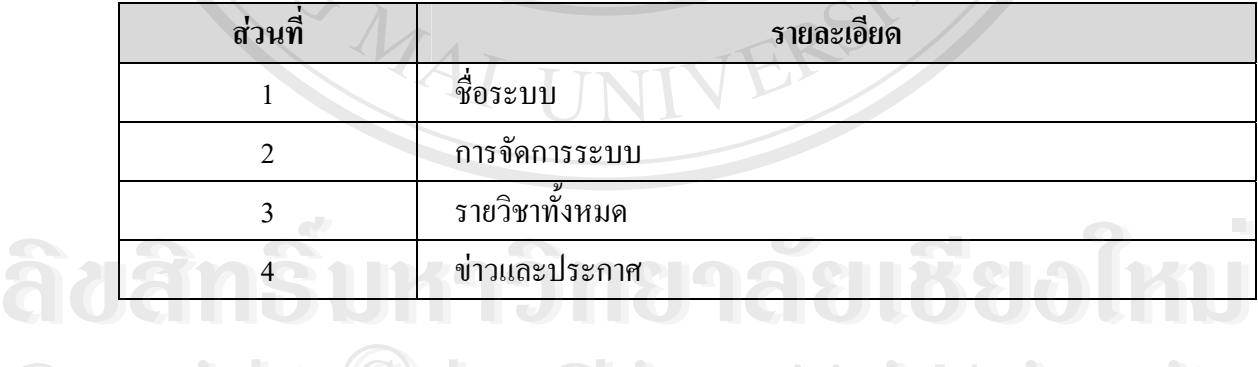

**Copyright by Chiang Mai University Copyright by Chiang Mai University All rights reserved All rights reserved**

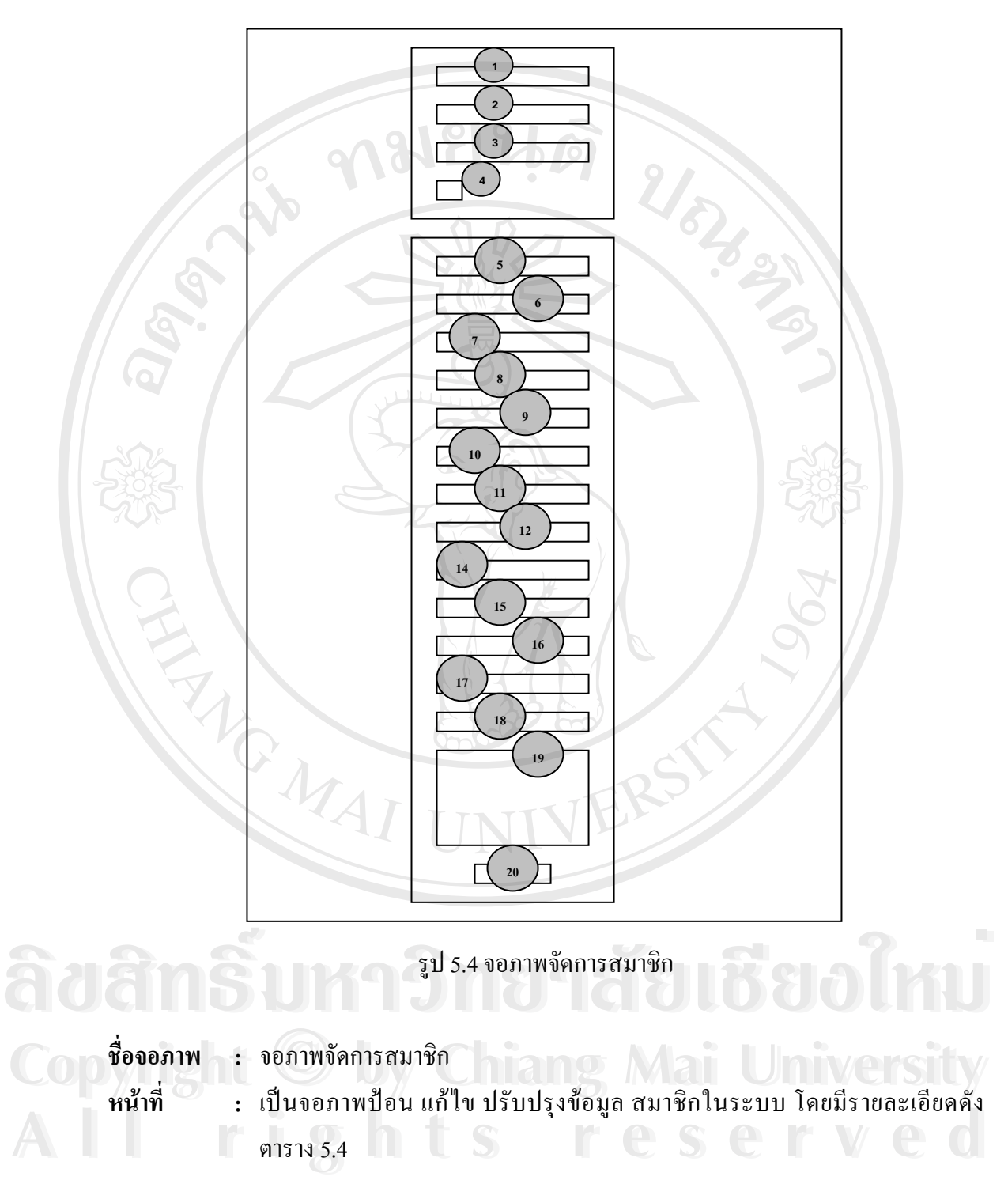

| ส่วนที่        | รายละเอียด                                       |
|----------------|--------------------------------------------------|
| 1              | ช่องใส่ข้อมูลชื่อผู้ใช้                          |
| $\overline{c}$ | ช่องใส่ข้อมูลเลือกวิธีการอนุมัติ                 |
| $\overline{3}$ | ช่องใส่ข้อมูลรหัสผ่านใหม่                        |
| 4              | ช่องใส่ข้อมูลบังคับให้เปลี่ยนรหัสผ่าน            |
| 5              | ช่องใส่ข้อมูลชื่อ                                |
| 6              | ช่องใส่ข้อมูลนามสกุล                             |
| $\overline{7}$ | ช่องใส่ข้อมูลอีเมล์                              |
| 8              | ช่องใส่ข้อมูลแสดงอีเมล์                          |
| 9              | ช่องใส่ข้อมูลอีเมล์ที่ใช้การได้                  |
| 10             | รูปแบบอีเมล์                                     |
| 11             | ช่องใส่ข้อมูลประเภทอีเมล์ไดเจสท์                 |
| 12             | ช่องใส่ข้อมูลสมัครเป็นสมาชิกกระคานเสวนาอัตโนมัติ |
| 13             | ช่องใส่ข้อมูลForum tracking                      |
| 14             | ช่องใส่ข้อมูลในการแก้ไขข้อความ                   |
| 15             | ช่องใส่ข้อมูลจังหวัด                             |
| 16             | ช่องใส่ข้อมูลประเทศ                              |
| 17             | ช่องใส่ข้อมูลโซนเวลา                             |
| 18             | ช่องใส่ข้อมูลภาษาที่ต้องการ                      |
| 19             | ช่องใส่ข้อมูลรายละเอียด                          |
| 20             | ปุ่มปรับปรุง                                     |

ตาราง 5.4 รายละเอียดของจอภาพจัดการสมาชิก

**Copyright by Chiang Mai University Copyright by Chiang Mai University All rights reserved All rights reserved**

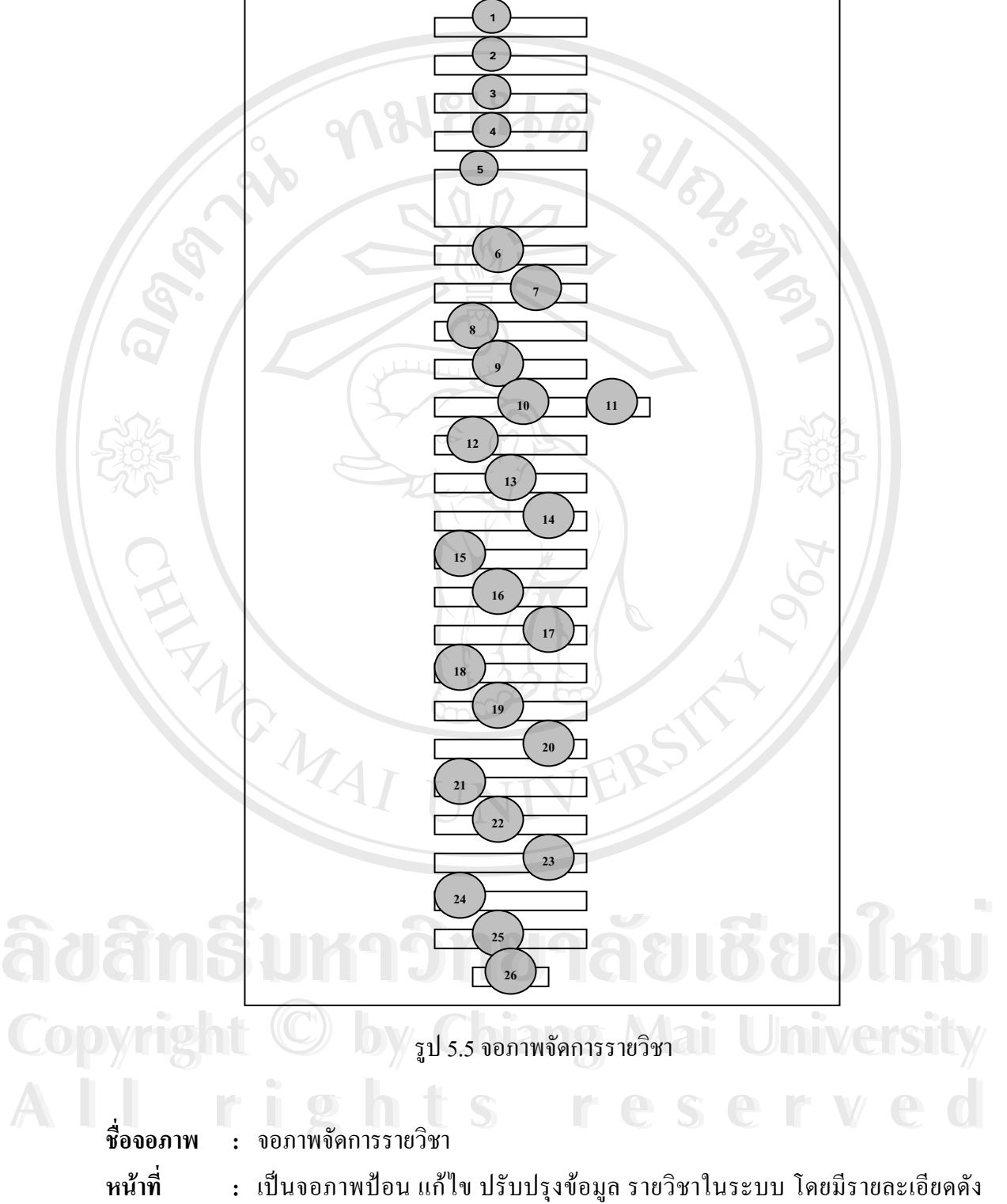

ตาราง 5.5

ตาราง 5.5 รายละเอียดของจอภาพรายวิชา

| ส่วนที                   | รายละเอียด                           |
|--------------------------|--------------------------------------|
| 1                        | ช่องใส่ข้อมูลประเภท                  |
| $\overline{2}$           | ช่องใส่ข้อมูลชื่อเต็ม                |
| 3                        | ช่องใส่ข้อมูลชื่อย่อ                 |
| $\overline{\mathcal{A}}$ | ช่องใส่ข้อมูลหมายเลข ID              |
| $\mathfrak{H}$           | ช่องใส่ข้อมูลบทคัดย่อ                |
| 6                        | ช่องใส่ข้อมูลรูปแบบ                  |
| 7                        | ช่องใส่ข้อมูลวันเริ่มต้นรายวิชา      |
| 8                        | ช่องใส่ข้อมูลระยะเวลาเข้าเรียน       |
| 9                        | ช่องใส่ข้อมูลจำนวน (สัปดาห์/หัวข้อ)  |
| 10                       | ช่องใส่ข้อมูลระบบกลุ่ม               |
| 11                       | ช่องใส่ข้อมูลบังคับ                  |
| 12                       | ช่องใส่ข้อมูลรายวิชาที่มีอยู่        |
| 13                       | ช่องใส่ข้อมูลรหัสผ่านเข้าเรียน       |
| 14                       | ช่องใส่ข้อมูลให้บุคคลทั่วไปเข้าชม    |
| 15                       | ช่องใส่ข้อมูลส่วนที่ซ่อนไว้          |
| 16                       | ช่องใส่ข้อมูลจำนวนข่าวที่ต้องการแสดง |
| 17                       | ช่องใส่ข้อมูลแสดงคะแนน               |
| 18                       | ช่องใส่ข้อมูลแสคงรายงานกิจกรรม       |
| 19                       | ช่องใส่ข้อมูลขนาดไฟล์สูงสุด          |
| 20                       | ช่องใส่ข้อมูลคำสำหรับเรียกผู้สอน     |
| $\overline{21}$          | ช่องใส่ข้อมูลคำสำหรับเรียกผู้สอน     |
| 22                       | ช่องใส่ข้อมูลคำสำหรับเรียกนักเรียน   |
| 23<br>$\bullet$          | ช่องใส่ข้อมูลคำสำหรับเรียกนักเรียน   |
| 24                       | ช่องใส่ข้อมูลภาษาที่บังคับในการใช้   |
| 25                       | ช่องใส่ข้อมูลใช่คอร์ดต้นแบบหรือไม่   |
| 26                       | ปุ่มบันทึกการเปลี่ยนแปลง             |

#### **5.3.จอภาพอาจารย**

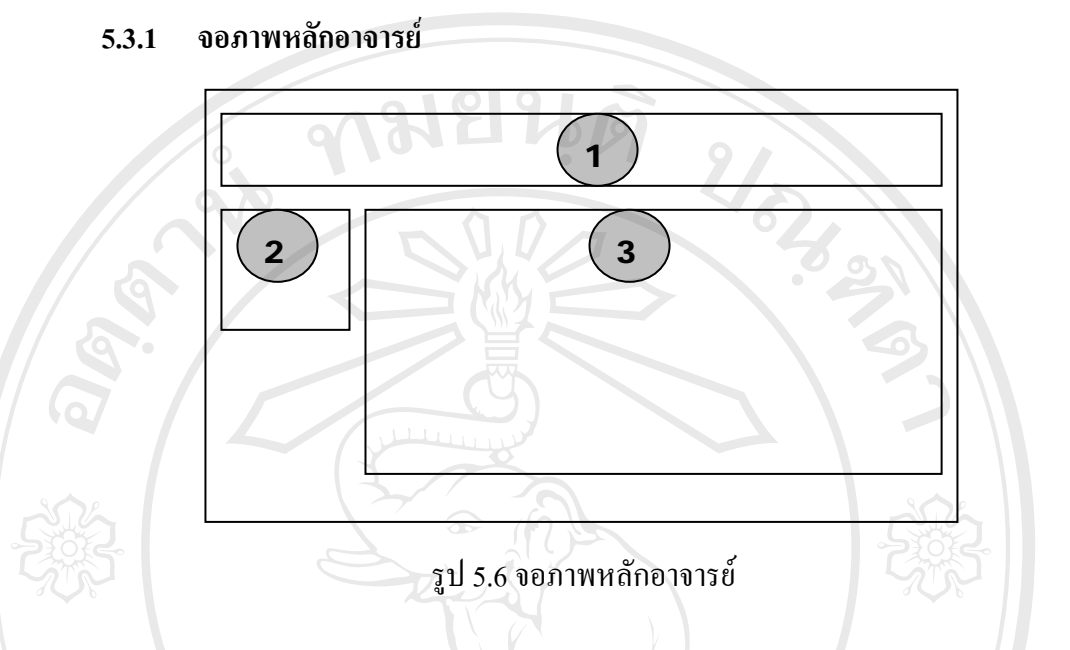

- **ช อจอภาพ :** จอภาพหลักอาจารย **ื่**
- **หนาท :** เปนจอภาพหลักของอาจารยเพ อเขาสูการทํางานในแตละรายวิชาตางๆ โดยมี ื่ รายละเอียดดังตาราง 5.6

ตาราง 5.6 รายละเอียดของจอภาพหลักอาจารย

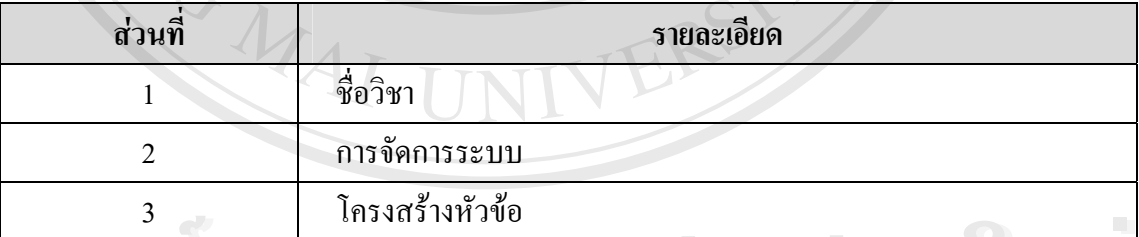

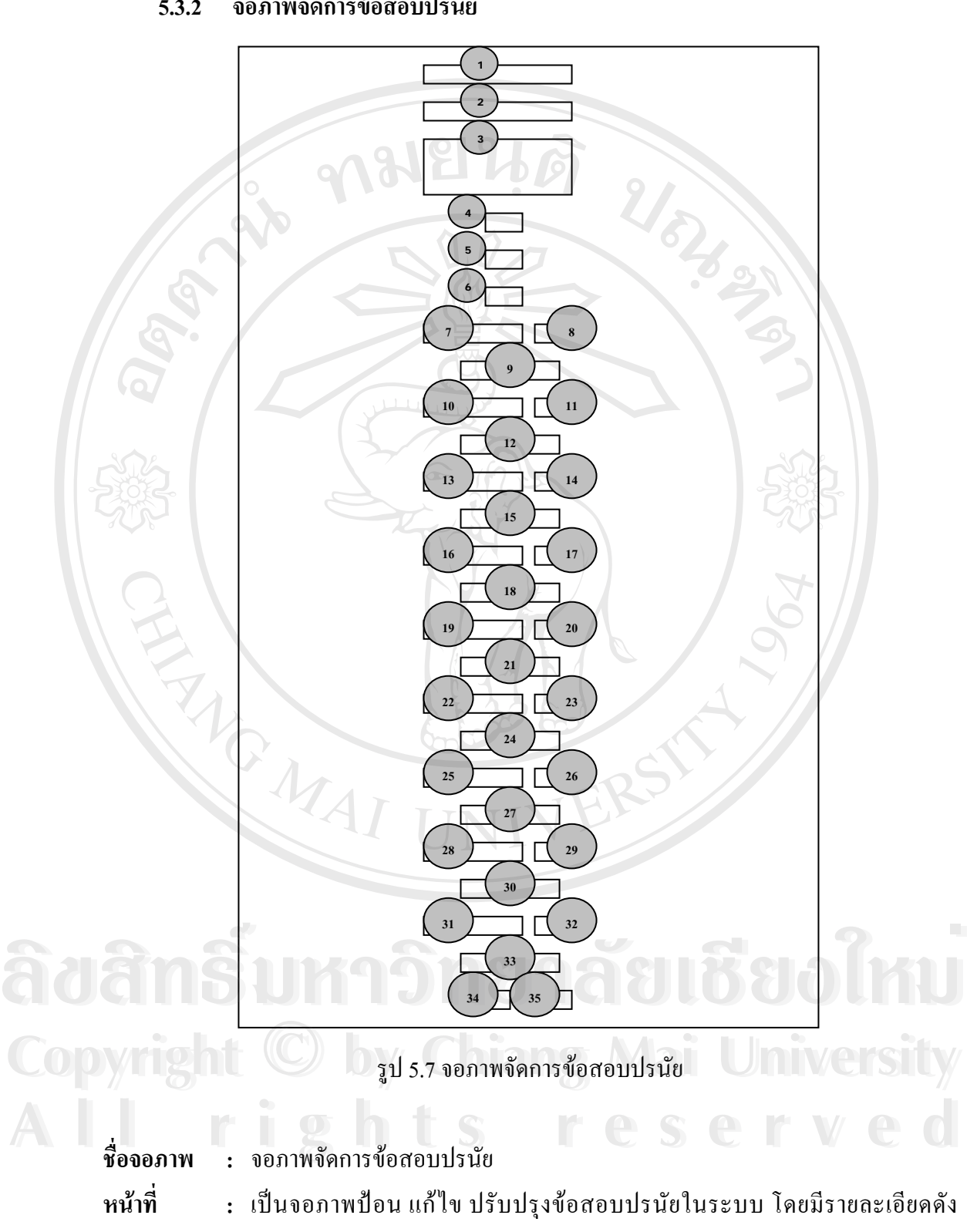

### **5.3.2 จอภาพจัดการขอสอบปรนัย**

ตาราง 5.7

| ส่วนที          | รายละเอียด                           |
|-----------------|--------------------------------------|
| $\mathbf{1}$    | ช่องใส่ข้อมูลประเภท                  |
| $\overline{c}$  | ช่องใส่ข้อมูลชื่อคำถาม               |
| 3               | ช่องใส่ข้อมูลคำถาม                   |
| 4               | ช่องใส่ข้อมูลภาพที่ต้องการแสดง       |
| $\mathfrak{S}$  | ช่องใส่ข้อมูล Penalty factor         |
| 6               | ช่องใส่ข้อมูลคำตอบเดียวหรือหลายคำตอบ |
| 7               | ช่องใส่ข้อมูลตัวเลือก 1              |
| 8               | ช่องใส่ข้อมูลคะแนนที่ได้ ตัวเลือก 1  |
| 9               | ช่องใส่ข้อมูล Feedback ตัวเลือก 1    |
| 10              | ช่องใส่ข้อมูลตัวเลือก 2              |
| 11              | ช่องใส่ข้อมูลคะแนนที่ได้ ตัวเลือก 2  |
| 12              | ช่องใส่ข้อมูล Feedback ตัวเลือก 2    |
| 13              | ช่องใส่ข้อมูลตัวเลือก 3              |
| 14              | ช่องใส่ข้อมูลคะแนนที่ได้ ตัวเลือก 3  |
| 15              | ช่องใส่ข้อมูล Feedback ตัวเลือก 3    |
| 16              | ช่องใส่ข้อมูลตัวเลือก 4              |
| 17              | ช่องใส่ข้อมูลคะแนนที่ได้ ตัวเลือก 4  |
| 18              | ช่องใส่ข้อมูล Feedback ตัวเลือก 4    |
| 19              | ช่องใส่ข้อมูลตัวเลือก 5              |
| 20              | ช่องใส่ข้อมูลคะแนนที่ได้ ตัวเลือก 5  |
| $\overline{21}$ | ช่องใส่ข้อมูล Feedback ตัวเลือก 5    |
| 22              | ช่องใส่ข้อมูลตัวเลือก 6              |
| 23<br>$\bullet$ | ช่องใส่ข้อมูลคะแนนที่ได้ ตัวเลือก 6  |
| 24              | ช่องใส่ข้อมูล Feedback ตัวเลือก 6    |
| 25              | ช่องใส่ข้อมูลตัวเลือก 7              |
| 26              | ช่องใส่ข้อมูลคะแนนที่ได้ ตัวเลือก 7  |
| 27              | ช่องใส่ข้อมูล Feedback ตัวเลือก 7    |

ิตาราง 5.7 รายละเอียดของจอภาพจัดการข้อสอบปรนัย

| ส่วนที | รายละเอียด                          |
|--------|-------------------------------------|
| 28     | ช่องใส่ข้อมูลตัวเลือก 8             |
| 29     | ช่องใส่ข้อมูลคะแนนที่ได้ ตัวเลือก 8 |
| 30     | ช่องใส่ข้อมูล Feedback ตัวเลือก 8   |
| 31     | ช่องใส่ข้อมูลตัวเลือก 9             |
| 32     | ช่องใส่ข้อมูลคะแนนที่ได้ ตัวเลือก 9 |
| 33     | ช่องใส่ข้อมูล Feedback ตัวเลือก 9   |
| 34     | ปุ่มบันทึกการเปลี่ยนแปลง            |
| 35     | ปุ่มยกเลิก                          |

ตาราง 5.7 รายละเอียดของจอภาพจัดการข้อสอบปรนัย (ต่อ)

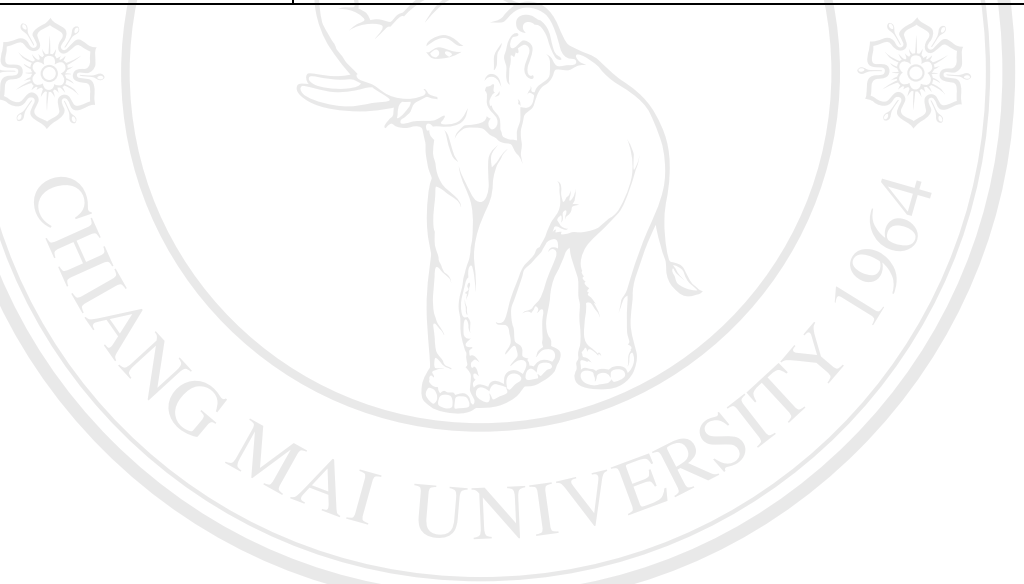

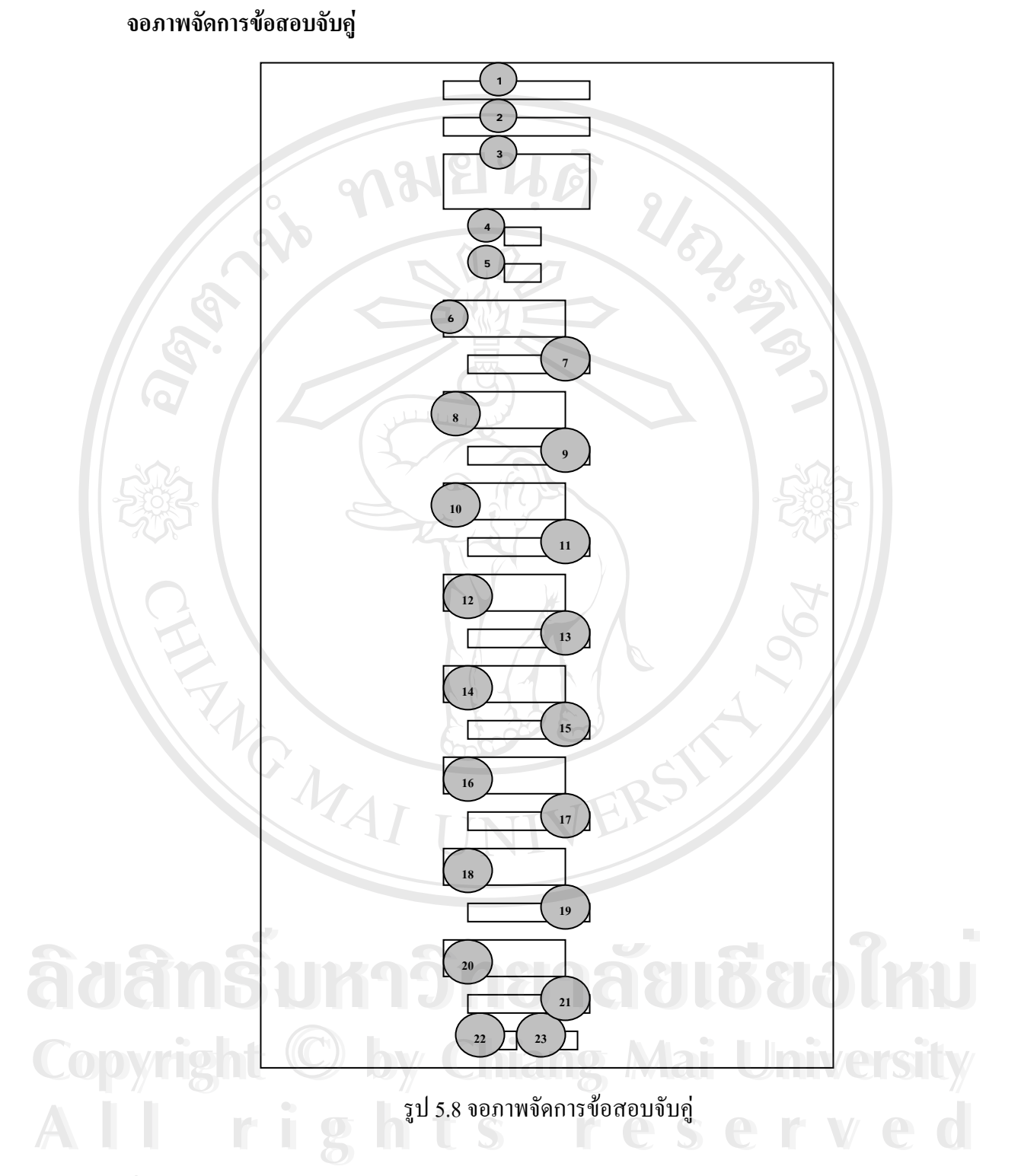

ี ชื่อจอภาพ **ื่ อจอภาพ :** จอภาพจัดการขอสอบจับคู **หนาท :** เปนจอภาพปอน แกไข ปรับปรุงขอสอบจับคูในระบบ โดยมีรายละเอียดดัง ตาราง 5.8

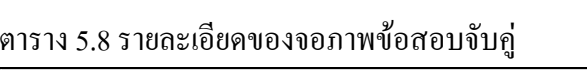

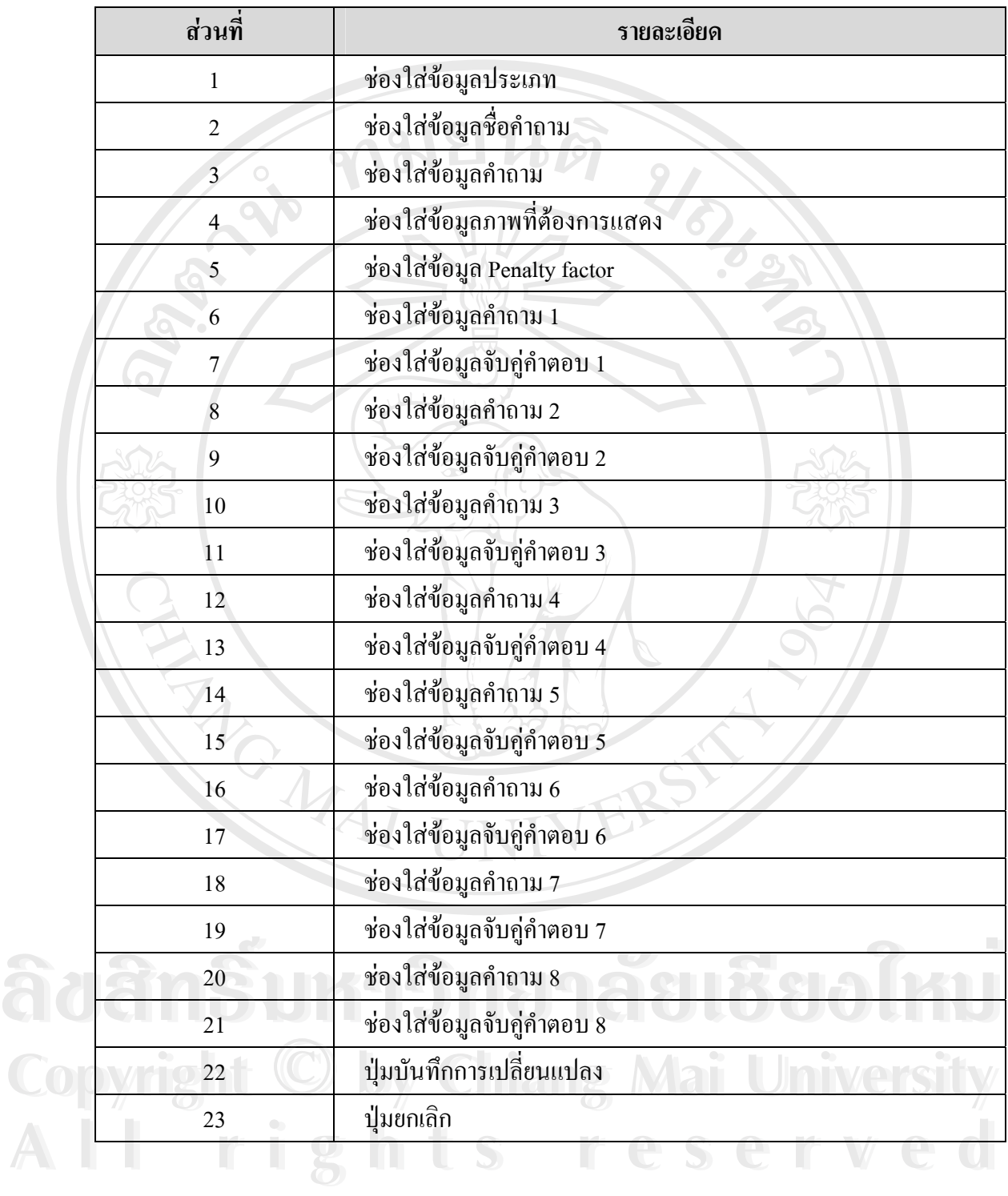

# **5.3.3 จอภาพจัดการขอสอบถูกผิด**

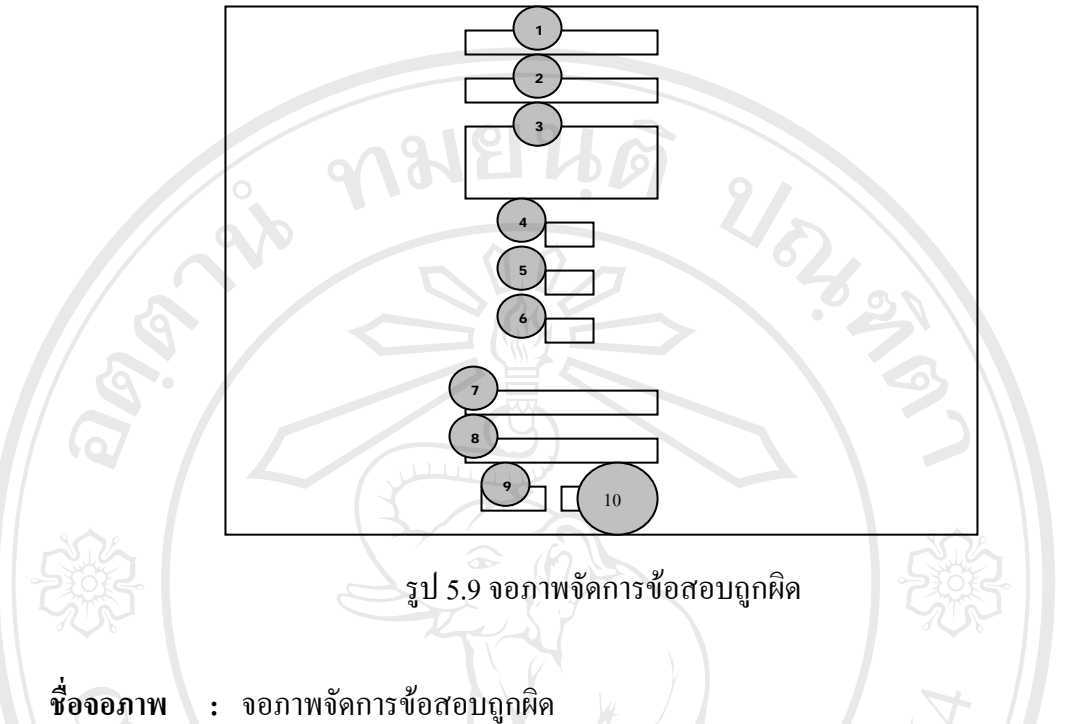

**อจอภาพ :** จอภาพจัดการขอสอบถูกผิด

**หนาท**

 **:** เปนจอภาพปอน แกไข ปรับปรุงขอสอบถูกผิดในระบบ โดยมีรายละเอียดดัง ตาราง 5.9

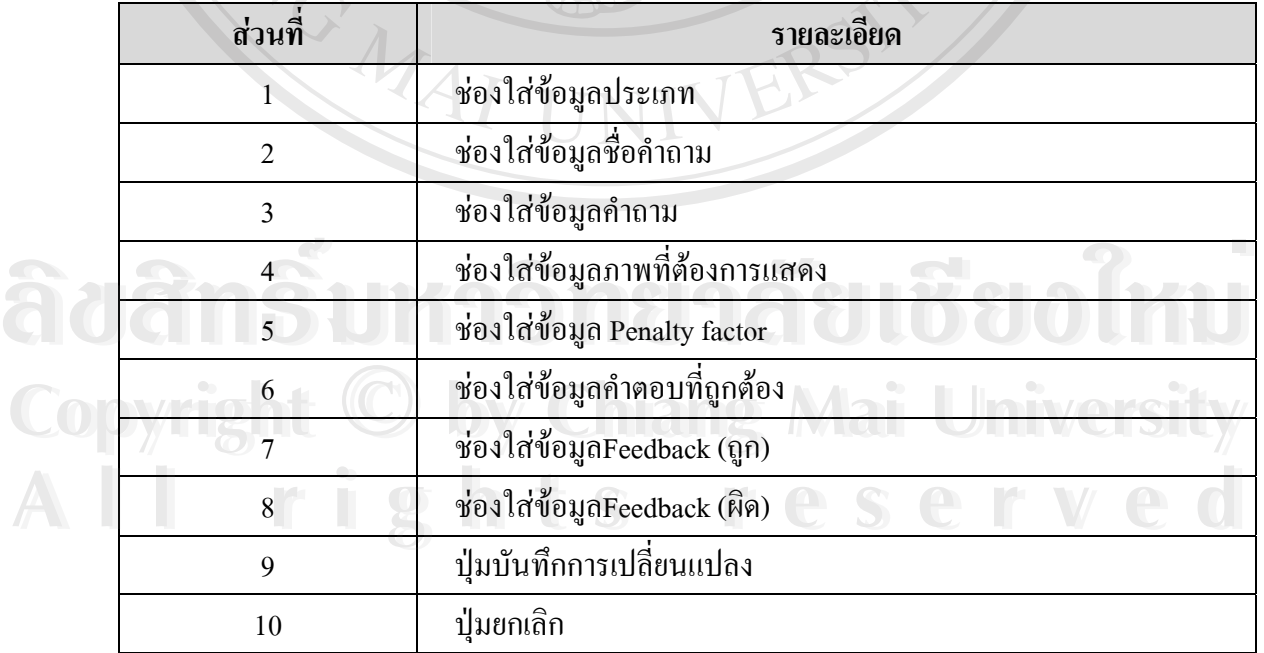

# ตาราง 5.9 รายละเอียดของจอภาพขอสอบถูกผิด

## **5.3.4 จอภาพสรางขอสอบ**

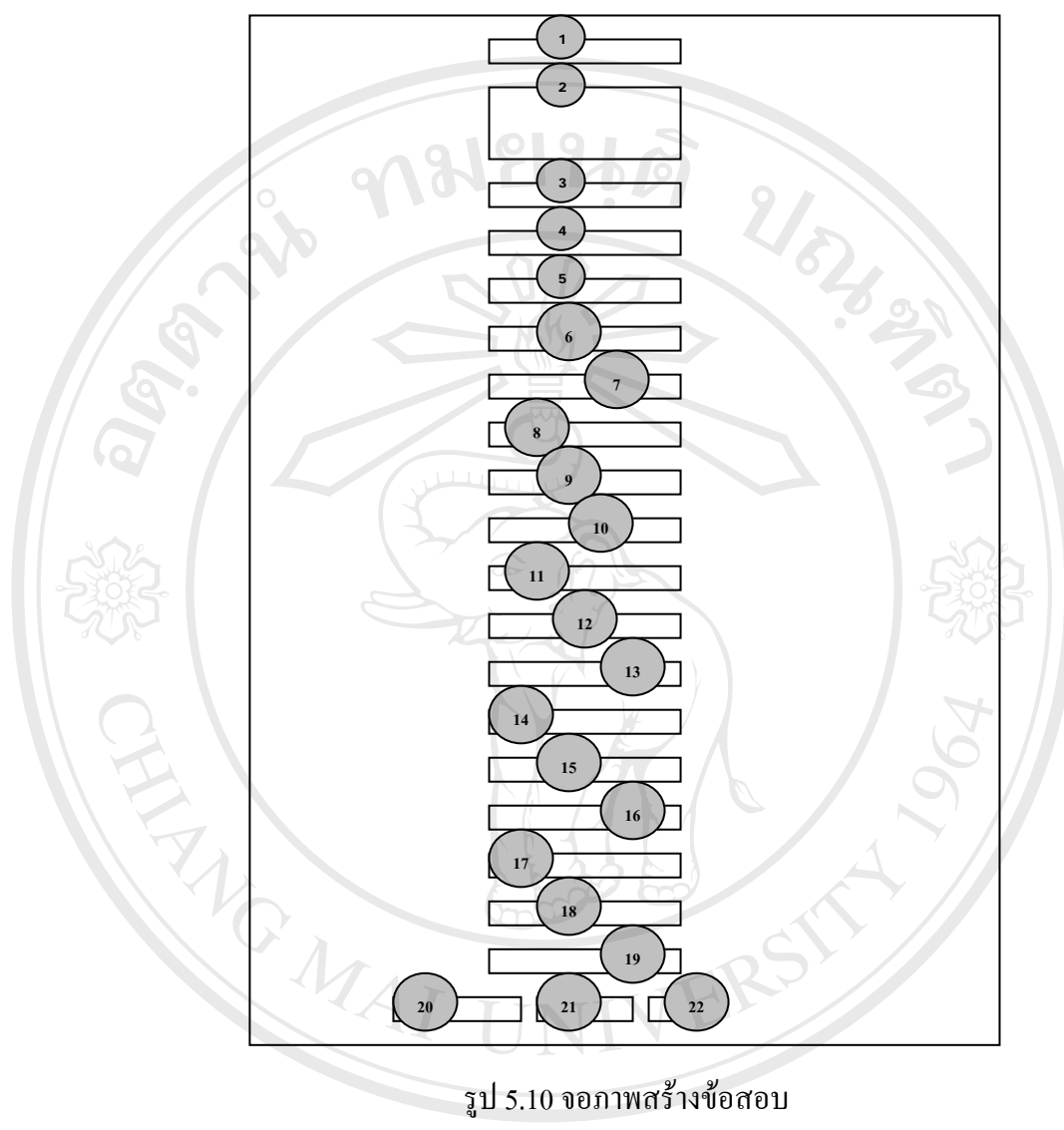

รูป 5.10 จอภาพสรางขอสอบ

ชื่อจอภาพ **ื่ อจอภาพ :** จอภาพสรางขอสอบ

**หนาท :** เปนจอภาพสรางและปอนขอมูลขอสอบในระบบ โดยมีรายละเอียดดังตาราง 5.10

ตาราง 5.10 รายละเอียดของจอภาพสรางขอสอบ

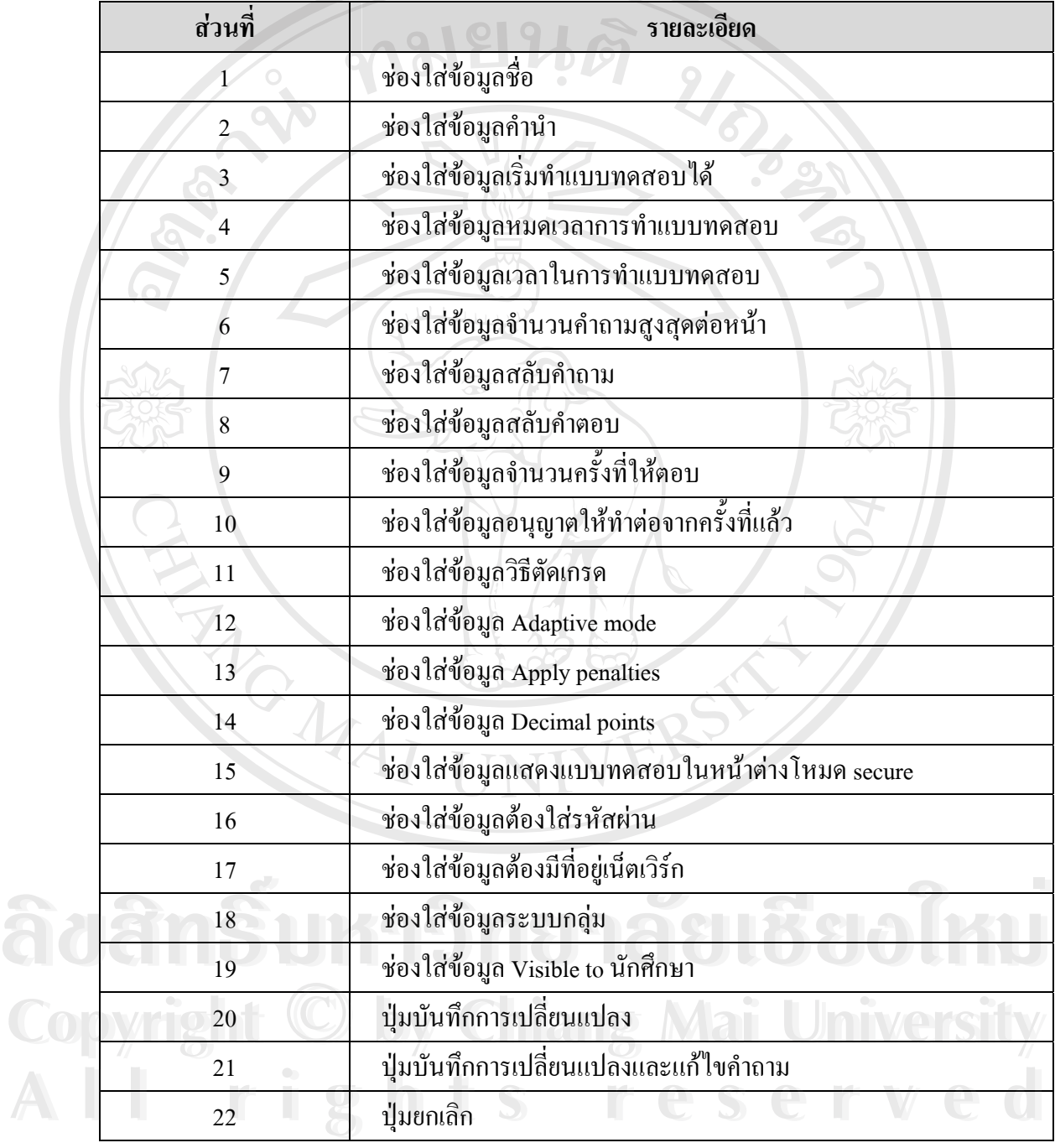

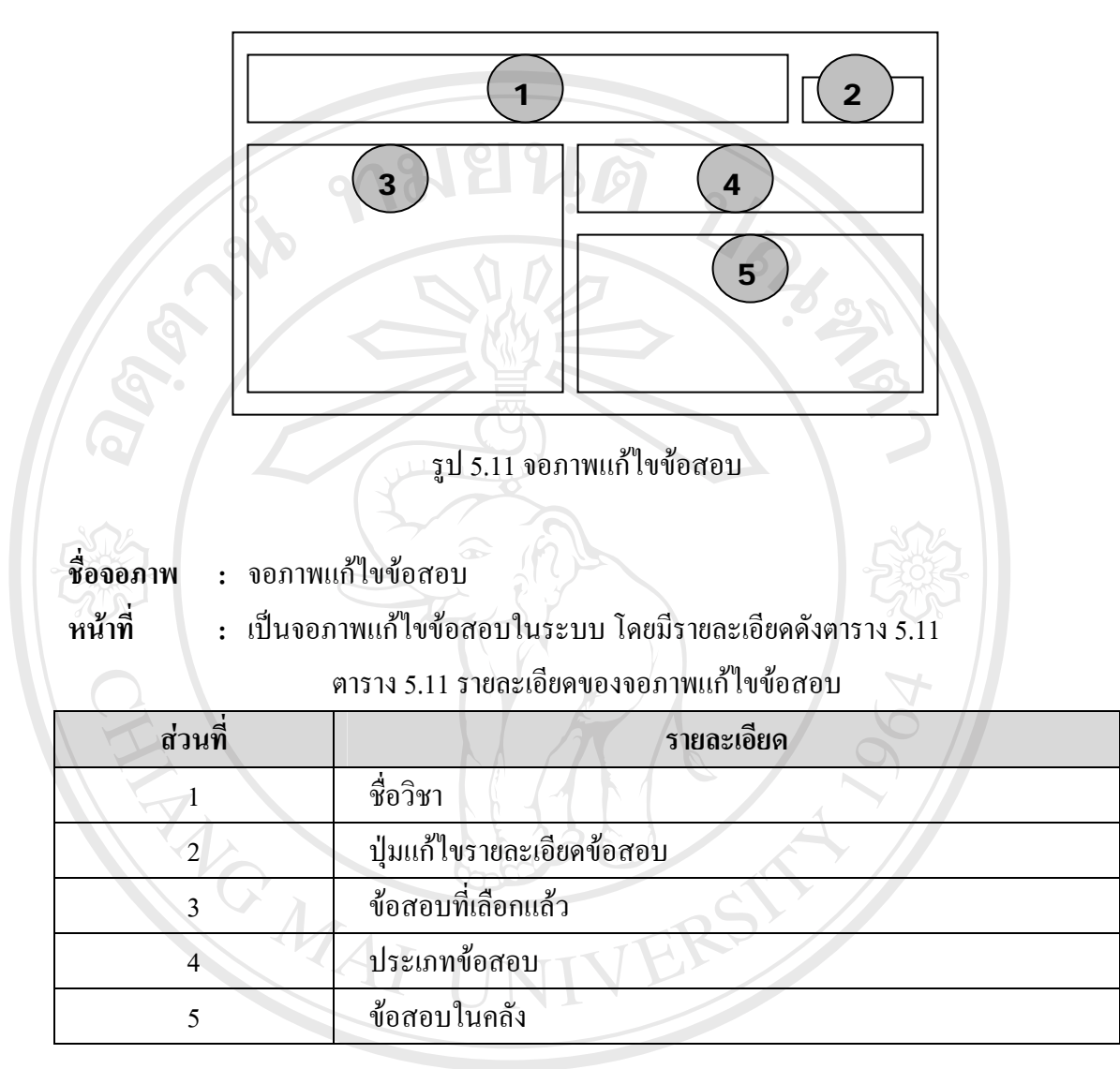

### **5.4.จอภาพนักศึกษา**

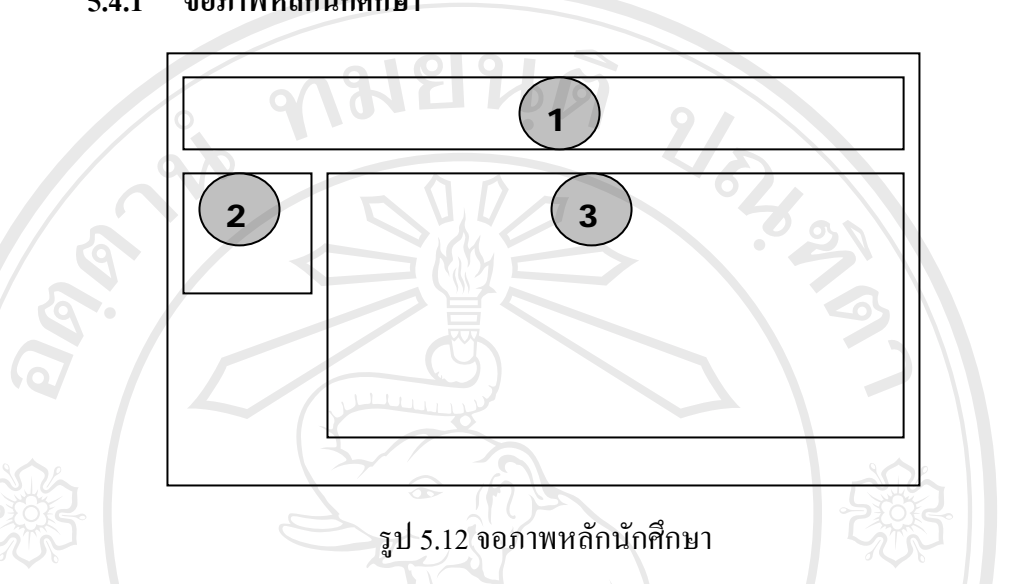

**5.4.1 จอภาพหลักนกศั ึกษา**

**ช อจอภาพ :** จอภาพหลักนักศึกษา

**ื่**

**หนาท :** เปนจอภาพหลักของนักศึกษาเพ อเขาสูการทํางานในแตละรายวิชาตางๆ โดยมี ื่ รายละเอียดดังตาราง 5.12

ิตาราง 5.12 รายละเอียดของจอภาพหลักนักศึกษา

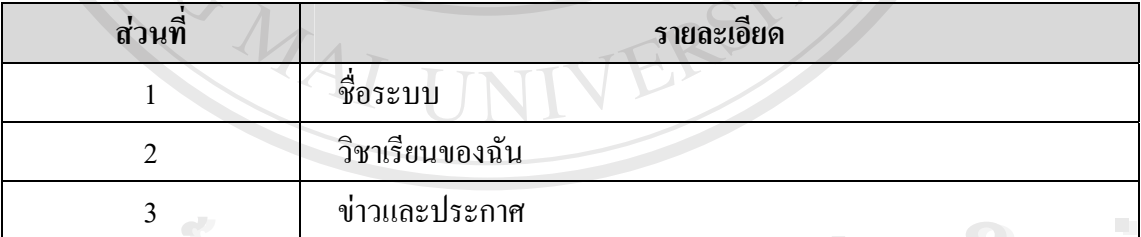

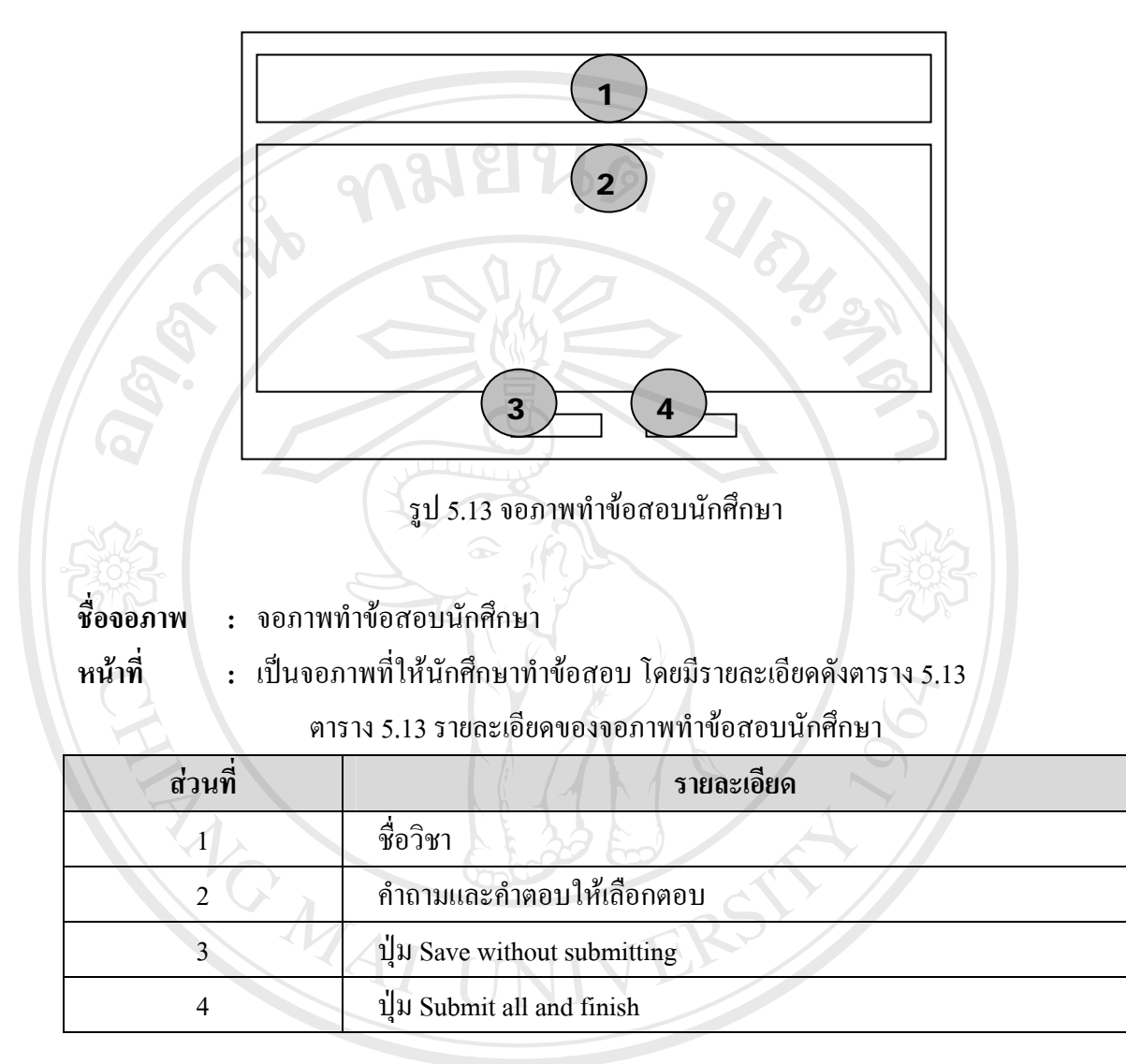

### **5.4.3 จอภาพแสดงคะแนนนักศึกษา**

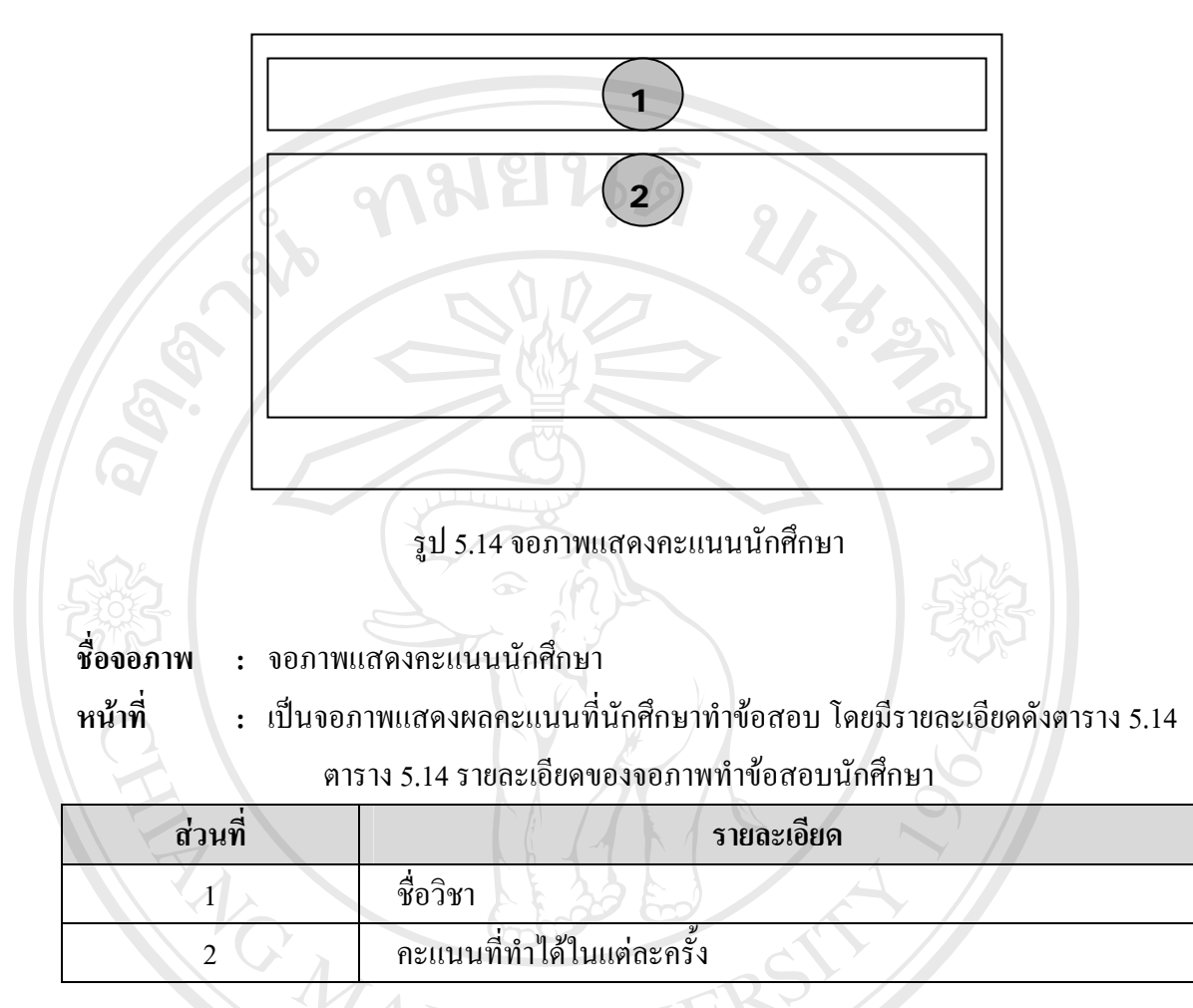